## **Oracle® Revenue Management and Billing Analytics**

Version 2.0.0.0.0

## **Functional Overview**

Revision 1.0

E64024-01 June, 2015

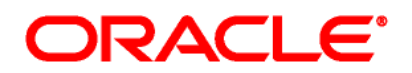

### Oracle Revenue Management and Billing Analytics Functional Overview

E64024-01

#### **Copyright Notice**

Copyright © 2015, Oracle and/or its affiliates. All rights reserved.

#### **Trademark Notice**

Oracle and Java are registered trademarks of Oracle Corporation and/or its affiliates. Other names may be trademarks of their respective owners.

Intel and Intel Xeon are trademarks or registered trademarks of Intel Corporation. All SPARC trademarks are used under license and are trademarks or registered trademarks of SPARC International, Inc. AMD, Opteron, the AMD logo, and the AMD Opteron logo are trademarks or registered trademarks of Advanced Micro Devices. UNIX is a registered trademark of The Open Group.

#### **License Restrictions Warranty/Consequential Damages Disclaimer**

This software and related documentation are provided under a license agreement containing restrictions on use and disclosure, and are protected by intellectual property laws. Except as expressly permitted in your license agreement or allowed by law, you may not use, copy, reproduce, translate, broadcast, modify, license, transmit, distribute, exhibit, perform, publish, or display any part, in any form, or by any means. Reverse engineering, disassembly, or de-compilation of this software, unless required by law for interoperability, is prohibited.

#### **Warranty Disclaimer**

The information contained herein is subject to change without notice and is not warranted to be errorfree. If you find any errors, please report them to us in writing.

#### **Restricted Rights Notice**

If this software or related documentation is delivered to the U.S. Government or anyone licensing it on behalf of the U.S. Government, the following notice is applicable:

#### U.S. GOVERNMENT RIGHTS

Oracle programs, including any operating system, integrated software, any programs installed on the hardware and/or documentation delivered to U.S. Government end users are "commercial computer software" pursuant to the applicable Federal Acquisition Regulation and agency-specific supplemental regulations. As such, use, duplication, disclosure, modification, and adaptation of the programs, including any operating system, integrated software, any programs installed on the hardware and/or documentation shall be subject to license terms and restrictions applicable to the programs. No other rights are granted to the U.S. Government.

#### **Hazardous Applications Notice**

This software is developed for general use in a variety of information management applications. It is not developed or intended for use in any inherently dangerous applications, including applications that may create a risk of personal injury. If you use this software in dangerous applications, then you shall be responsible to take all appropriate fail-safe, backup, redundancy, and other measures to ensure the safe use of this software. Oracle Corporation and its affiliates disclaim any liability for any damages caused by use of this software in dangerous applications.

#### **Third Party Content, Products, and Services Disclaimer**

This software and documentation may provide access to or information on content, products, and services from third parties. Oracle Corporation and its affiliates are not responsible for and expressly disclaim all warranties of any kind with respect to third party content, products, and services. Oracle Corporation and its affiliates will not be responsible for any loss, costs, or damages incurred due to your access to or use of third party content, products, or services.

# **Preface**

## **About This Document**

This guide describes the key features of Oracle Revenue Management and Billing Extractors and Schema and Oracle Revenue Management and Billing Analytics. The guide also lists and describes the technical requirements to use the product, the architecture, and the user interface.

Oracle Revenue Management and Billing Extractors and Schema is used to extract data from a source system, Oracle Revenue Management and Billing, and to subsequently populate a set of star schemas that can be used for business intelligence and analytical purposes via Oracle Revenue Management and Billing Analytics.

## **Intended Audience**

This guide is intended for the following audience:

- End-users
- System Administrators
- Consulting Team
- **•** Implementation Team
- Development Team

## **Organization of the Document**

The information in this document is organized into the following sections:

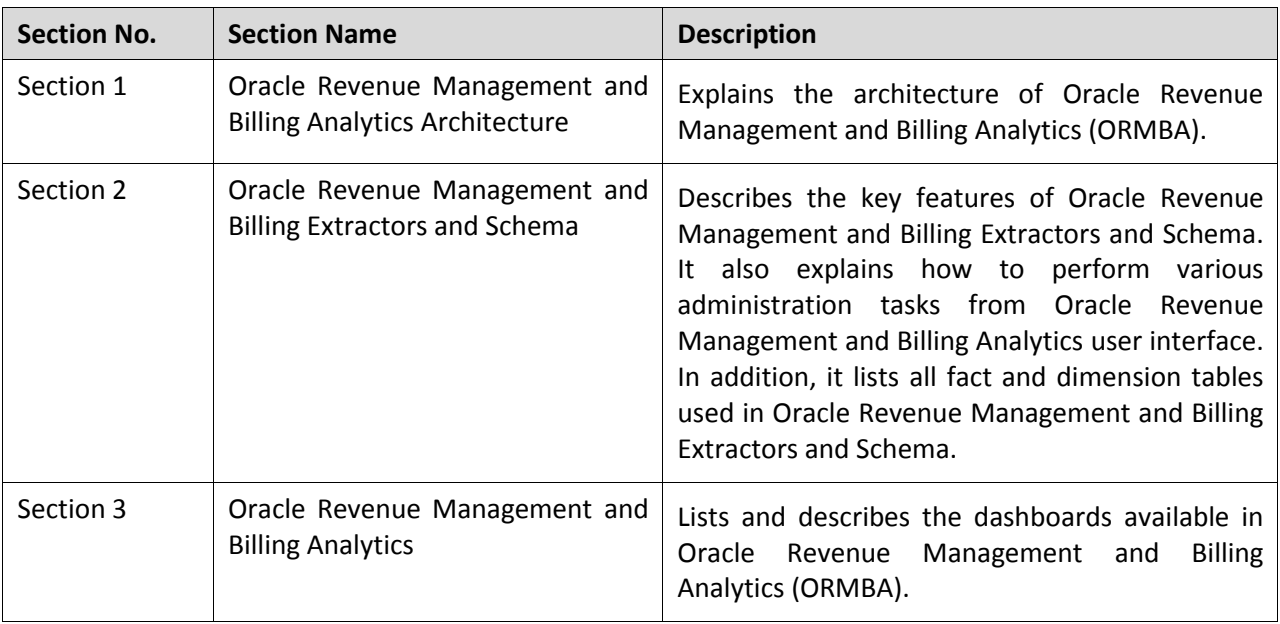

## **Related Documents**

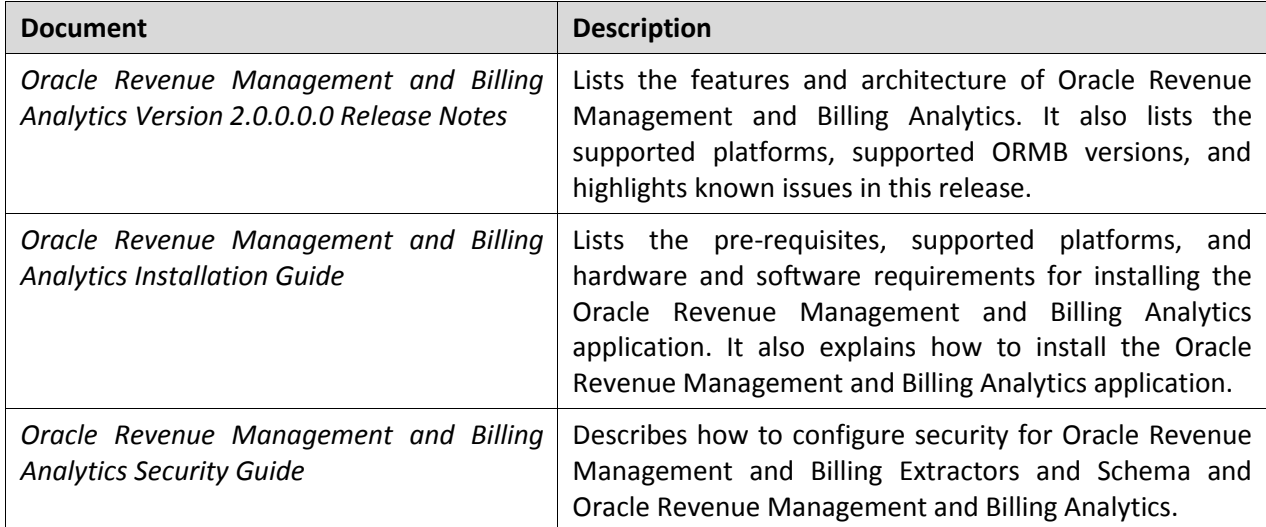

You can refer to the following documents for more information:

# **Content**

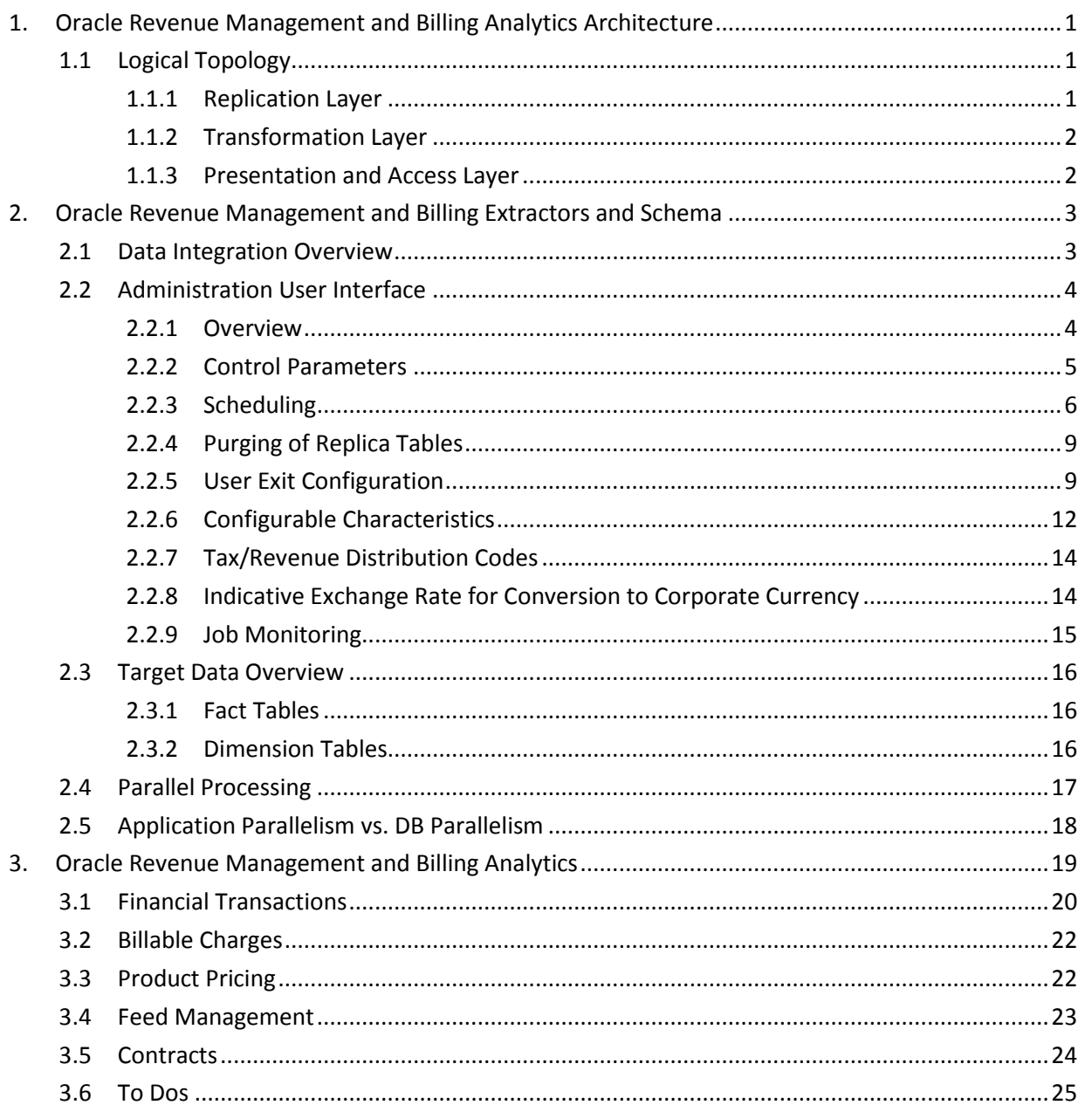

# <span id="page-6-0"></span>**1. Oracle Revenue Management and Billing Analytics Architecture**

This section explains the architecture of Oracle Revenue Management and Billing Analytics (ORMBA).

## <span id="page-6-1"></span>**1.1 Logical Topology**

Oracle Revenue Management and Billing Analytics (ORMBA) follow a layered architecture, which consists of the following four logical layers:

- Source
- Replication
- **•** Transformation
- Presentation and Access

The Source layer represents the source system which is Oracle Revenue Management and Billing (ORMB). Oracle Revenue Management and Billing Extractors and Schema delivers functionality of the Replication and Transformation layers. Oracle Revenue Management and Billing Analytics delivers the functionality of the Presentation and Access layer.

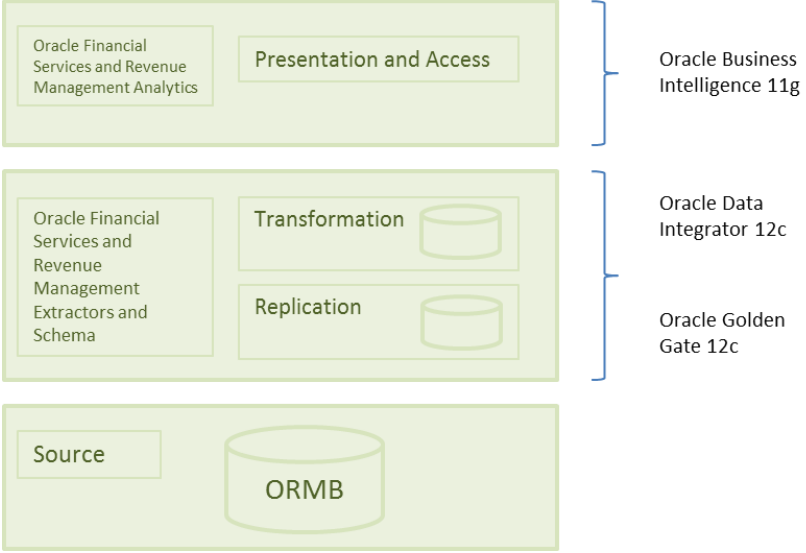

**Figure 1: ORMB Analytics Topology**

## <span id="page-6-2"></span>**1.1.1 Replication Layer**

The Replication layer houses the replication objects to which the changes to the data in the source system are replicated. The replication is non-intrusive, poses only minimal overhead to source system, does not require any changes to the source system and can be done in batch or in near real-time. The replication is implemented using Oracle Golden Gate (OGG).

### <span id="page-7-0"></span>**1.1.2 Transformation Layer**

The Transformation layer is decomposed into the following layers:

- **Staging** This layer represents the temporary staging area where the transformation, validations, enrichment, data cleansing and other mediation operations on the source data are executed for mapping the source to target objects. The mediation between source and target is implemented using Oracle Data Integrator (ODI).
- **Target** This layer is the data mart where the 'stars' reside. The objects in this layer are dimensions, facts, materialized views.

### <span id="page-7-1"></span>**1.1.3 Presentation and Access Layer**

The Presentation and Access layer represents the presentation and reporting services which display the 'stars' to BI users in the form of rich and attractive dashboards, charts, and reports. The presentation layer is implemented using Oracle Business Intelligence Enterprise Edition (OBIEE) which has comprehensive enterprise reporting capabilities and also supports ad-hoc as well as multi-dimensional analytical capabilities.

# <span id="page-8-0"></span>**2. Oracle Revenue Management and Billing Extractors and Schema**

This section describes the key features of Oracle Revenue Management and Billing Extractors and Schema whose purpose is to extract and transform the data into target 'stars' that can be used to drive reports and answer business questions from the data within the Oracle Revenue Management and Billing source system.

## <span id="page-8-1"></span>**2.1 Data Integration Overview**

Data Integration can be decomposed into Data Replication and Data Transformation.

Data Replication, implemented via Oracle Golden Gate, is responsible for replicating changes in source system tables to a copy in the Replication Layer as well as adding the relevant journaling columns to reflect the replication pattern (History, Overwrite, Effective Date) to support type1 and type2 SCD (slow changing dimensions) in the 'stars'.

Data Transformation moves the data from the replica to the target fact and dimensions via a set of interfaces implemented in Oracle Data Integrator.

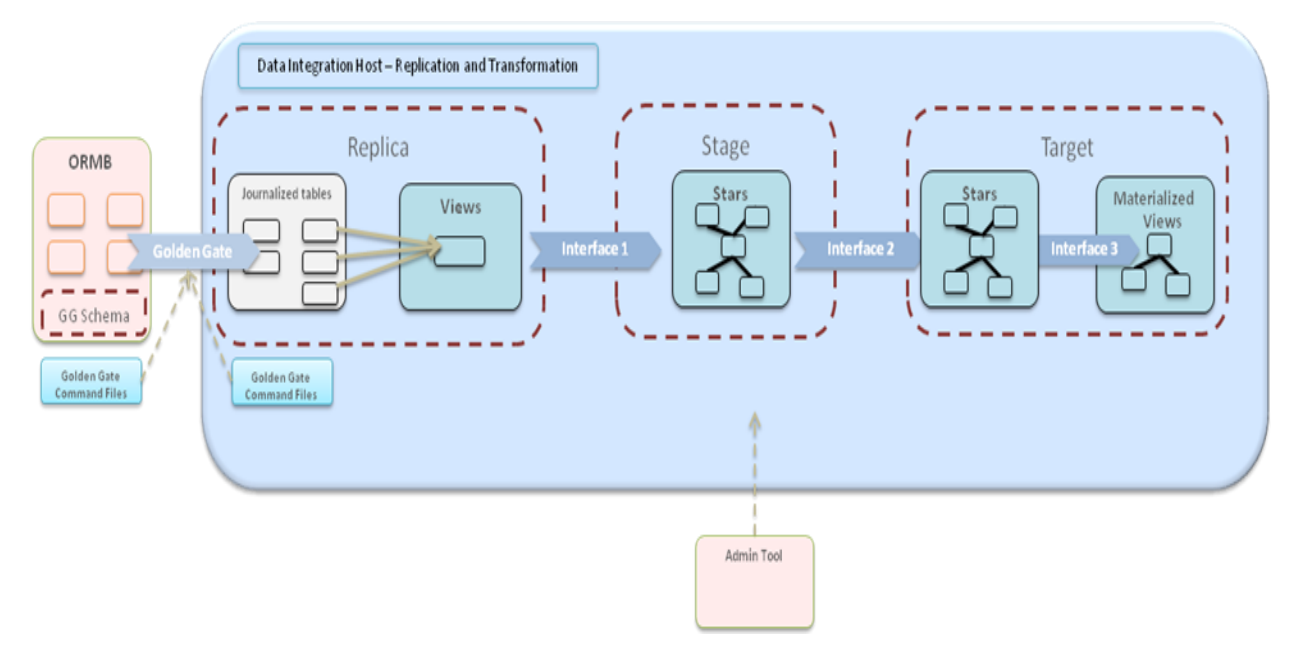

**Figure 2: Data Integration**

## <span id="page-9-0"></span>**2.2 Administration User Interface**

This section lists and explains how to perform various administration tasks from Oracle Revenue Management and Billing Analytics user interface.

### <span id="page-9-1"></span>**2.2.1 Overview**

The Oracle Revenue Management and Billing Analytics Administration UI allows administrator to configure settings that control how the ORMBA data load processes work.

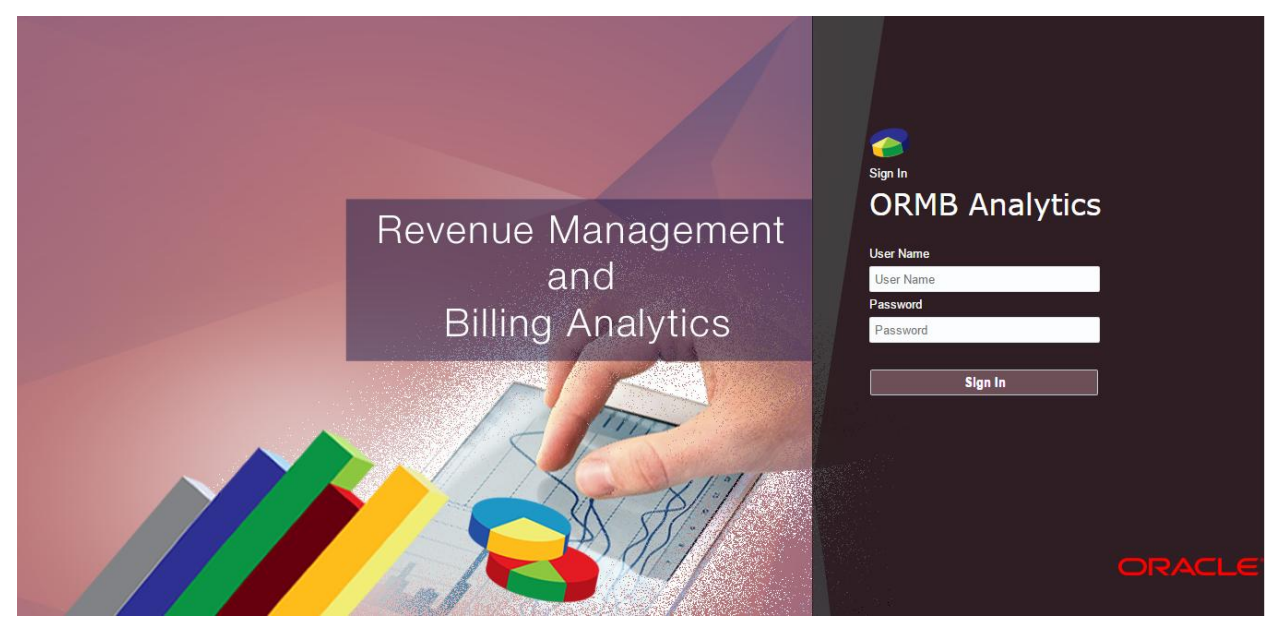

Go to the administration URL and login using the valid credentials.

**Figure 3: ORMB Analytics Welcome Page**

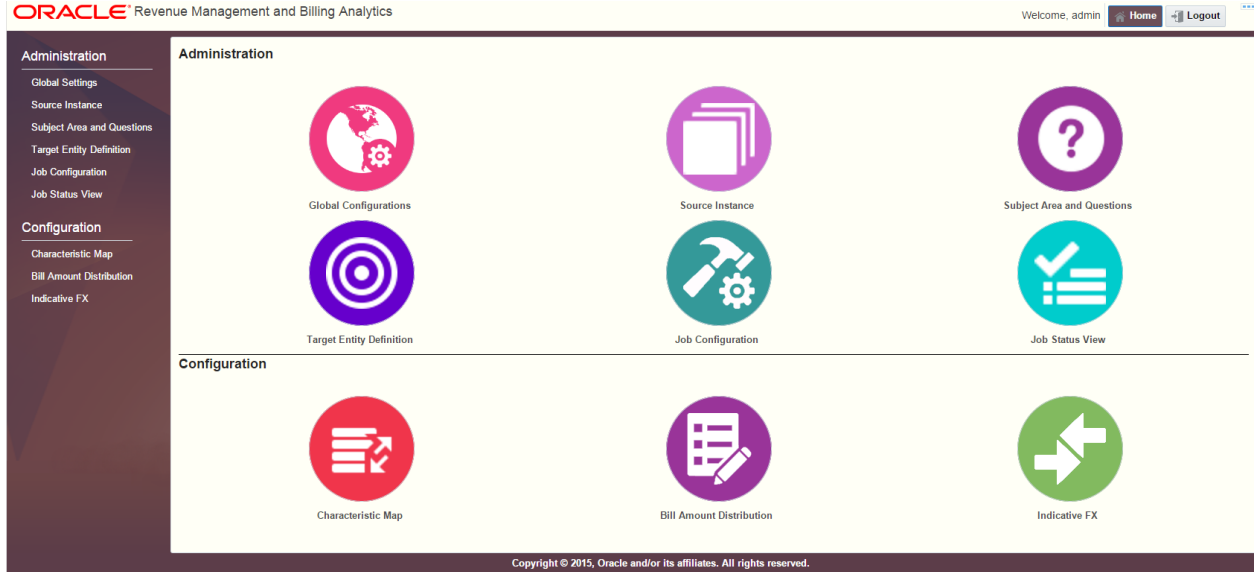

After the login is successful, the landing page is displayed.

**Figure 4: ORMB Analytics Home Page**

There are two main sections in the administration UI:

- Administration
- Configuration

Administration section helps the user to define a source instance and map it till the data warehouse. The configurations that will enhance the data flown from the source system can be done in configuration section.

The ORMBA product is extensible and configuration driven. There are multiple configurations that need to be done on the out of the box product. Some of these configurations are applicable system wide. Some are applicable to source products and some are entity and instance specific.

### <span id="page-10-0"></span>**2.2.2 Control Parameters**

Global Settings apply to all entities or affect the behavior of the system as a whole. ORMBA basic setup is completed only when these configurations have been set up correctly.

Open the browser to go to the administration UI and click on the **Global Settings** link under the Administration menu.

#### ORACLE' Revenue Management and Billing Analytics

Welcome, admin & Home + Logout

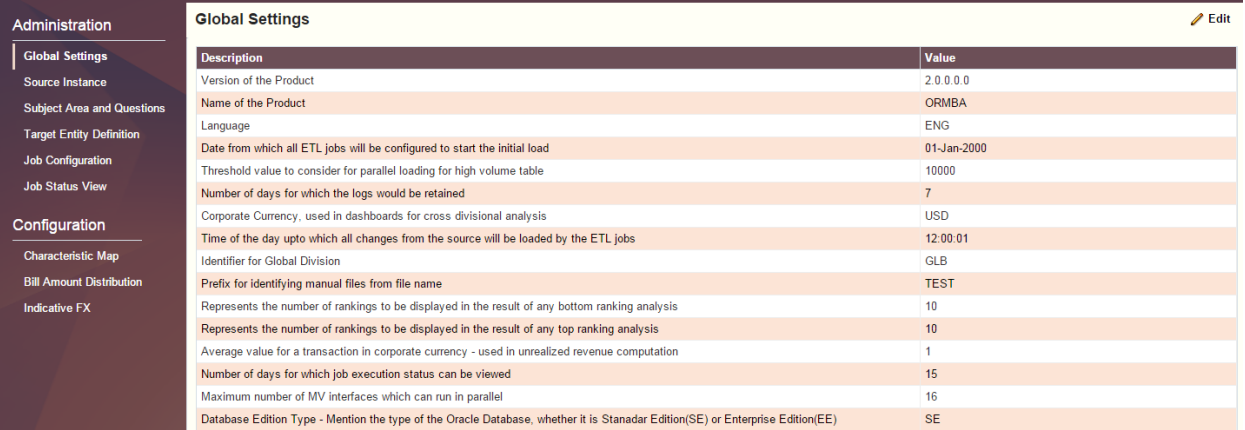

#### **Figure 5: Global Settings Page**

The parameter descriptions are self-explanatory however some additional detail needs to be mentioned about the partitioning parameter.

### <span id="page-11-0"></span>**2.2.3 Scheduling**

ORMBA administration UI allows the user to schedule the execution of the data loading job, to synchronize the warehouse to the latest state.

This is done in two steps:

- 1. Create Target Entity
- 2. Create Job

Target entities can be defined through the Target Entity Definition page. Target entities can be dimensions, facts or replication entities (when using non-GG based replication). The same target entity may be loaded from multiple source instances. While defining the target entity, the scheduler parameters such as type, interval etc. also can be configured.

**Note:** While defining target entity name, make sure that the entity name is same as the table name. The ODI package name given here should be the name of the package in ODI.

### **Target Entity Definition**

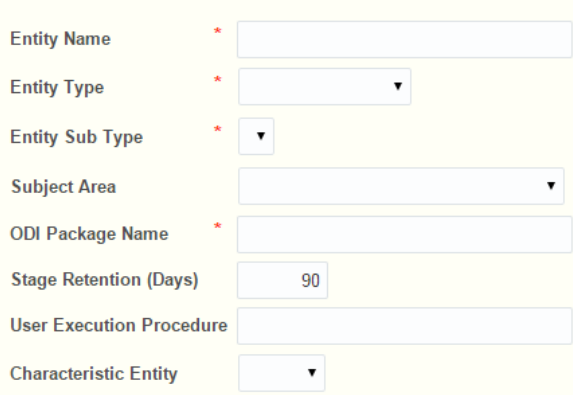

#### **Scheduler Configuration**

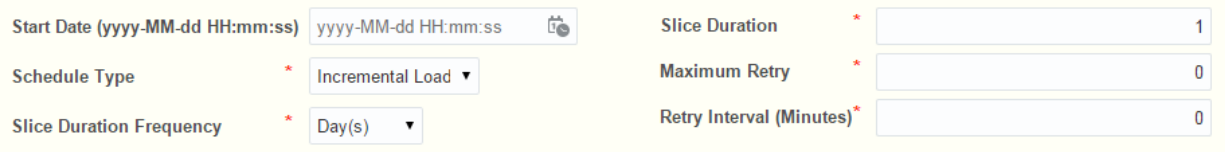

### **Figure 6: Target Entity Definition Page**

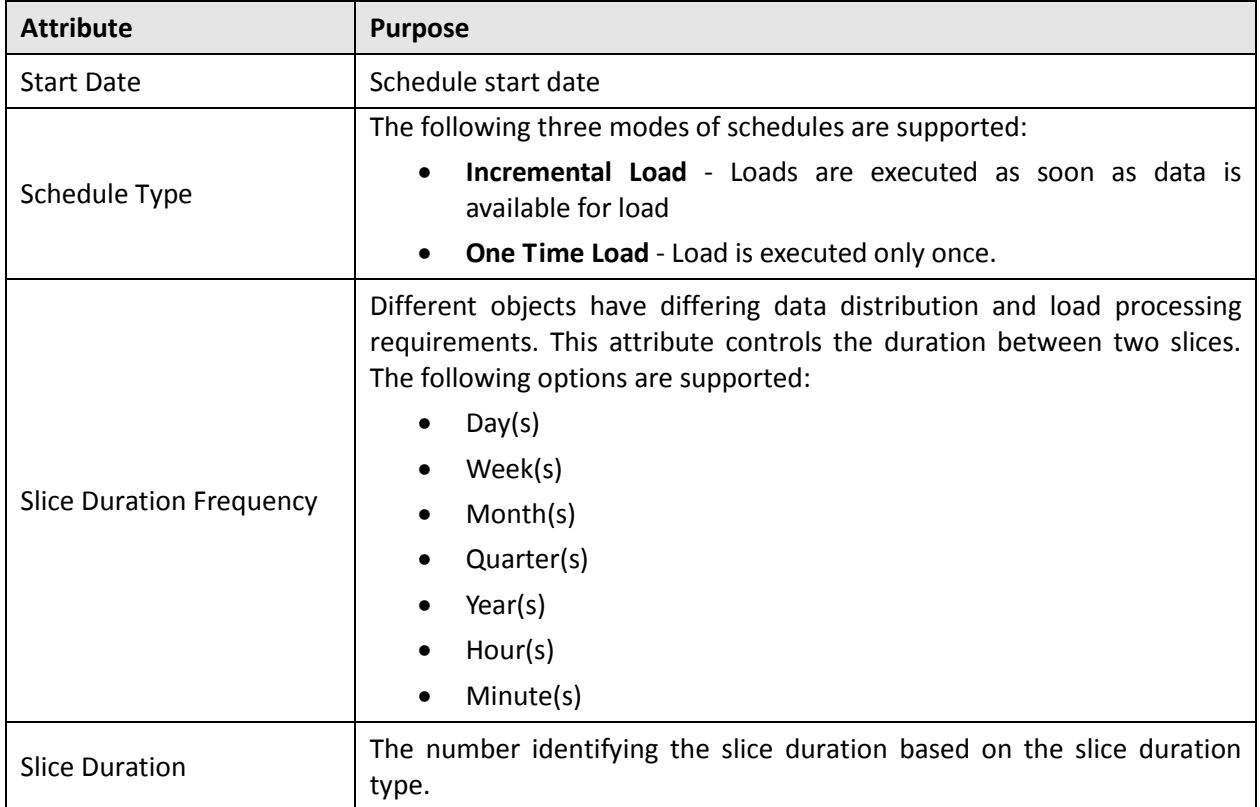

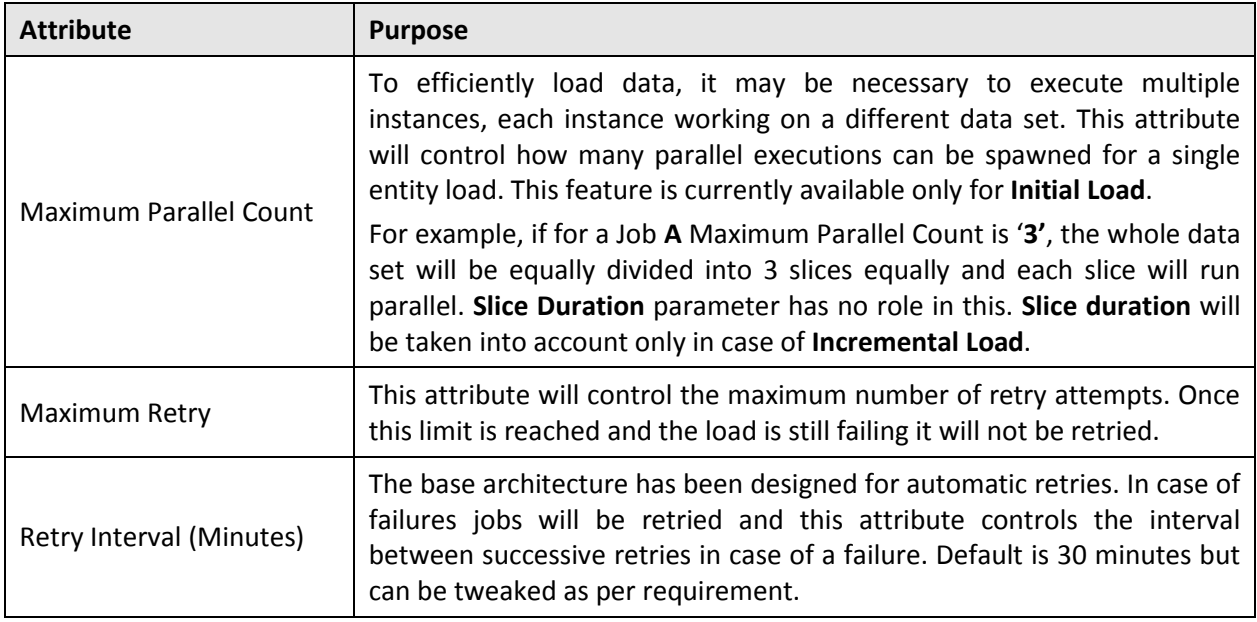

The **Job Configuration** page in the ORMBA administration UI enables the user to provide configuration for the package (the executable logic) for populating the target entities for each instance.

### **2.2.3.1 Retry Behavior in Scheduling**

In ORMBA the Job scheduler offers a facility to retry the execution of failed jobs. '**Maximum Retry'** and '**Retry Interval'** are the two parameters which decide this behavior. The execution of the jobs will repeated up to 'Maximum Retry' count based on the retry interval. This is common for both initial and incremental load. Even after all the retries if the job fails again all the slices or instance of the same will be Abandoned – 'A' and the entity corresponding to that job will be moved to inactive status ,that means this won't be executed further unless and until someone corrects the issue manually changes the entity to active status.

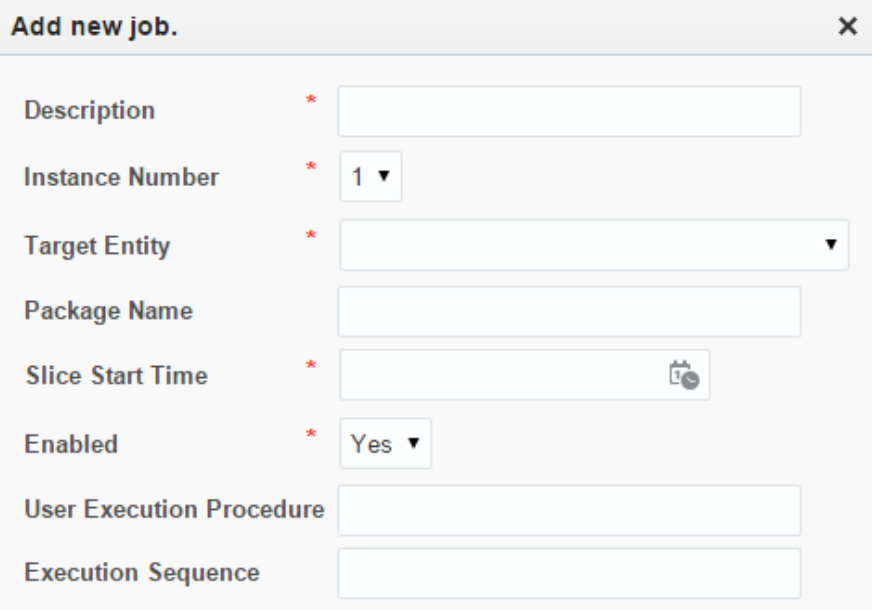

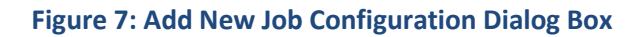

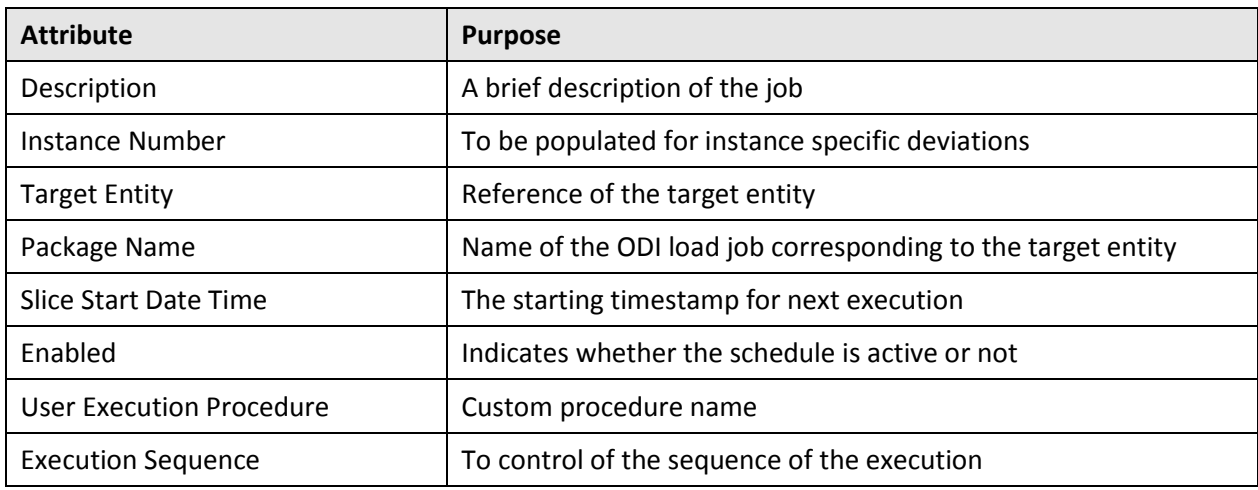

Configure the below parameters to create a new job:

### <span id="page-14-0"></span>**2.2.4 Purging of Replica Tables**

Each source table that has been marked for replication has a replica table created in the replication schema. The tables that are used as source for type 2 dimensions retain history for each change. Over a period of time the volume in the replication area can grow huge.

It is recommended to retain the data in the replication layer for as long as it is feasible to do so considering the data storage requirements as this will enable the user to reload the warehouse at any given point of time. This comes in handy when additional user-defined columns are being added, which requires a reload of all entities where the new user-defined column has been configured for load. The table BM\_SOURCE\_TABLE has a column REPL\_RETAIN\_DAYS, which can be modified to control the purge in replication area.

A minimum retention period of 30 days is enforced. If there are multiple target entities dependent on the source table, then the least of the last sync timestamp of the entities is considered. If the least of last sync date is older than the retention period, then the data older than this data is purged.

### <span id="page-14-1"></span>**2.2.5 User Exit Configuration**

ORMBA provides a simplified process for extending out of the box dimensions and facts. This relies on a configurable procedure with a predefined signature. All entities have been set up with a functionality that calls the custom procedure if configured.

The first step is loading a staging table using a source view. Once the staging table is loaded configurations are looked up and if the CM procedure has been configured for the job, then a UDX table is created. The UDX table contains the natural key and all user extensible columns. The table acts as a template and implementers are expected to update the UDX columns based on the natural key columns and the input parameters.

After the CM procedure is executed successfully, the data is copied back into the staging table. If the entity being extended is a fact then user defined foreign keys are referenced again. After this the final data is loaded into the target entity.

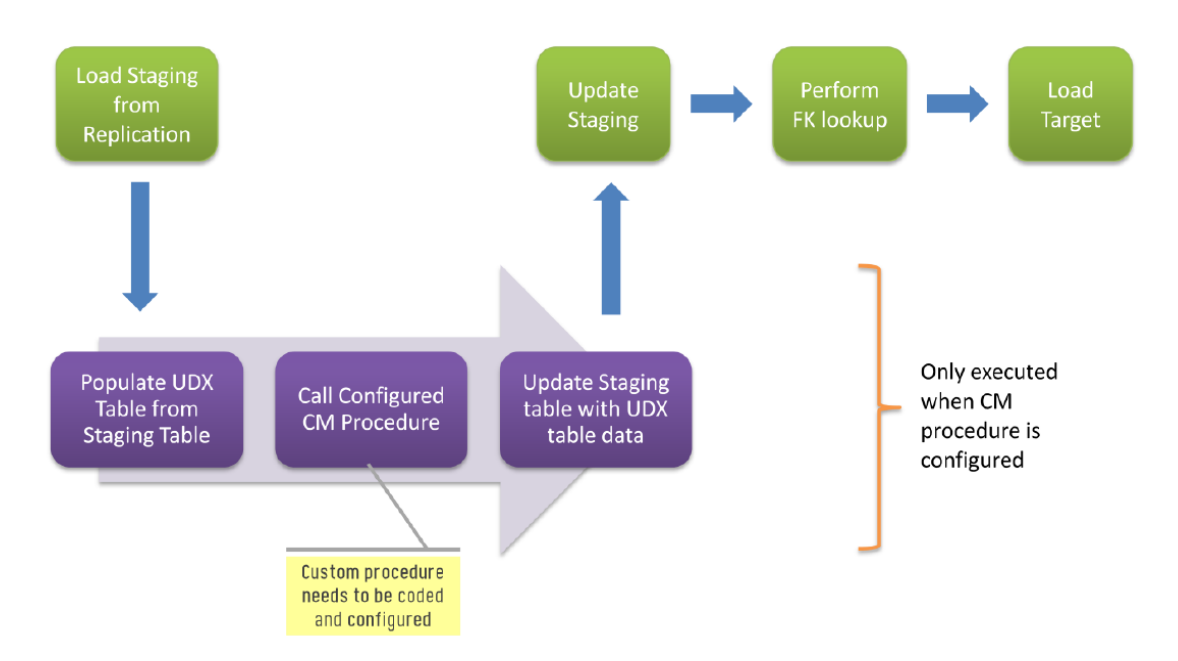

**Figure 8: User Exit Configuration**

Follow the instructions below to create the User Exit procedure for BD\_MSG dimension:

- 1. Click on the "ODI Client" launcher present on your VM desktop.
- 2. Click on the "Connect to Repository" item on the side navigator.
- 3. Press "OK" on the Oracle Data Integrator Login popup menu. Credentials have already been set up.
- 4. Once you have logged in, navigate to the "Designer Tab".
- 5. Create a project "Customizations" (if not already exists).
- 6. Create the folder "Dimensions" (if not exists) and expand the folder.
- 7. Right-click on the procedures item and click on the "New Procedure" in the context menu that opens up.
- 8. Enter the name of the procedure "CM\_BD\_MSG\_UDX" and in the comments section enter "Populate UDF10\_CD, UDF10\_DESCR columns".
- 9. Click on the "Details" tab on the left hand side navigation section. This will open the editor window. Click on the green + to add a new step.
- 10. Enter the name for the step and select "Replication" from the dropdown labeled "Schema". Refer to the screenshot below.
- 11. Save the changes and click on the green triangle to execute. The execution popup will show. Select appropriate from the dropdown labeled "Context:" and press Ok.
- 12. Navigate to the main "Operator" tab and expand Date > Today to view the status of the execution.

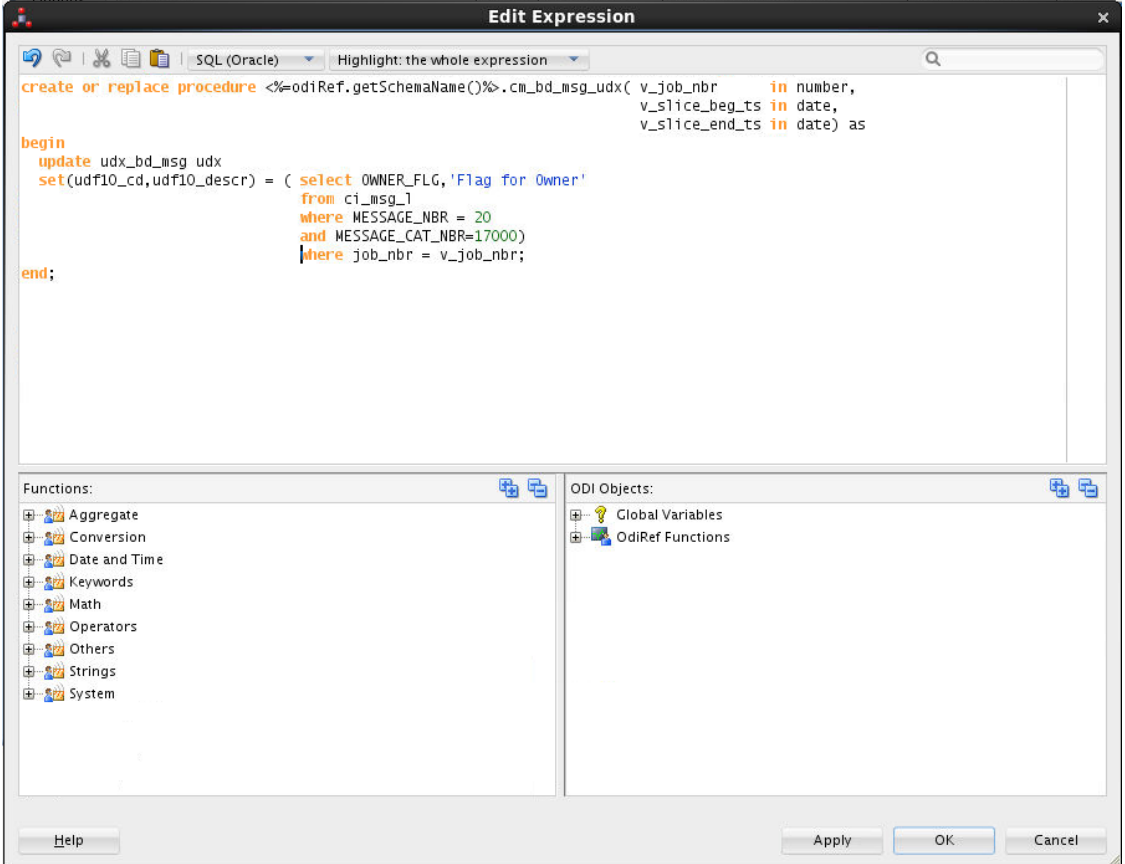

**Figure 9: User Exit Procedure**

Follow the instructions below to configure the user extension procedure for the dimension:

- 1. Open the Admin UI in a browser and login.
- 2. Click on the tab "Job Configuration".
- 3. Select the Job Id for Target Entity 'BD\_MSG'.
- 4. Click on the pencil icon to bring up the edit screen.
- 5. The Job configuration UI pops up as shown below.
- 6. Set the value of User Execution Procedure as "CM\_BD\_MSG\_UDX" as shown below.
- 7. Click on the "Save" button.
- 8. Ensure that the job is enabled by setting the "Enabled" to yes.
- 9. Now monitor the job execution and verify the data in the dimension.

### **Job Configuration**

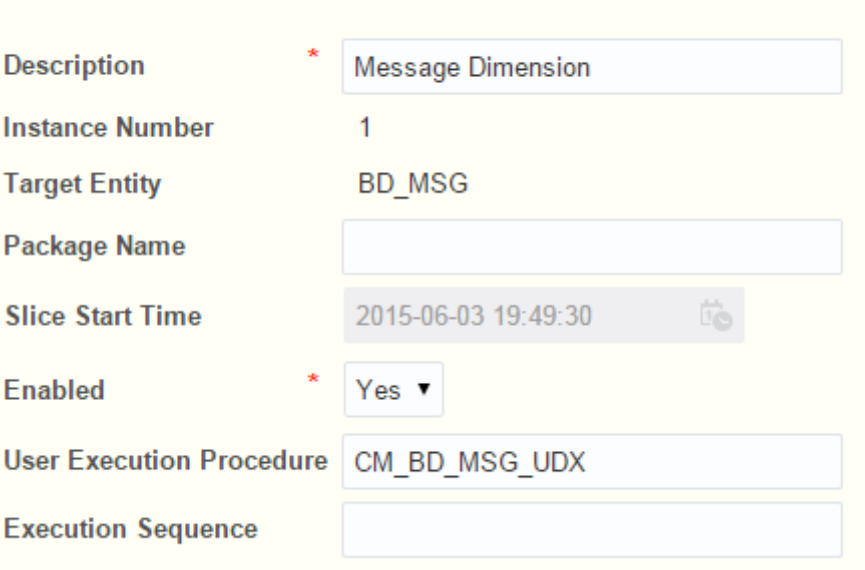

### **Figure 10: User Extension Procedure**

### <span id="page-17-0"></span>**2.2.6 Configurable Characteristics**

Characteristics fields are one of the extensible features available in the Oracle Revenue Management and Billing system. To make this information available in Oracle Revenue Management and Billing Analytics, the same should be configured in the characteristic mapping section in the administration UI.

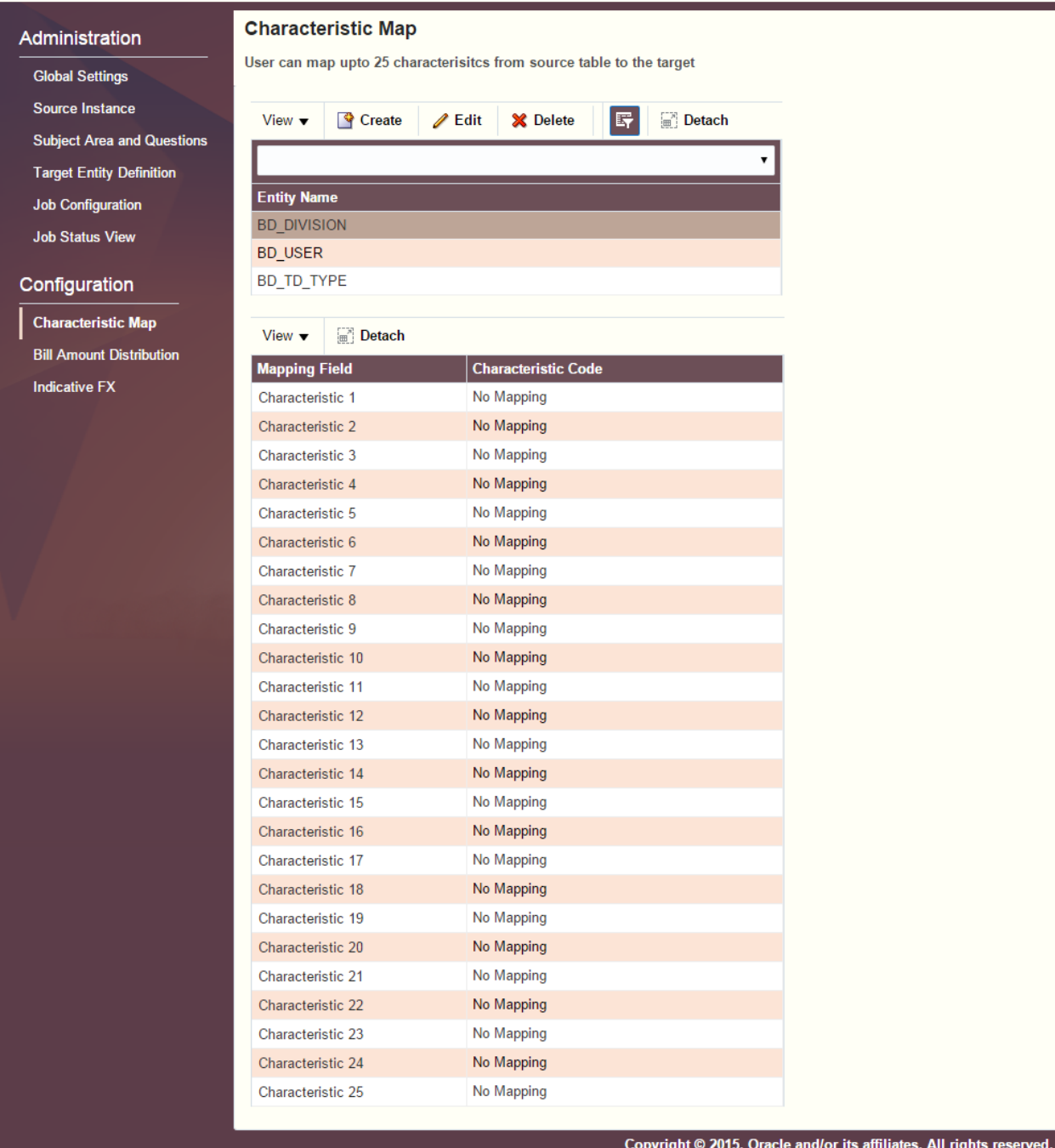

### ORACLE<sup>®</sup> Revenue Management and Billing Analytics

#### **Figure 11: Characteristic Mapping Page**

The system allows the users to configure 25 character data fields against each entity. During the data load process, the load job will do a look up on the characteristic mapping (if configured) to enhance the data which is being send to the warehouse.

### <span id="page-19-0"></span>**2.2.7 Tax/Revenue Distribution Codes**

In order to present the revenue and tax charges accurately in the Oracle Revenue Management and Billing Analytics Dashboards, the distribution code has to be categorized appropriately in the system.

The administration UI provides three parameters in the global configuration for this purpose:

- **Distribution** The characteristic code in the distribution that represents the charge type should be defined here.
- **Bill Charge** The characteristic code value that represents the bill charges should be configured here. Multiple values can be configured as a comma separated string.
- **Tax Charge** The characteristic code value that represents the tax charges should be configured here. Multiple values can be configured as a comma separated string.

### <span id="page-19-1"></span>**2.2.8 Indicative Exchange Rate for Conversion to Corporate Currency**

The Oracle Revenue Management and Billing Analytics Dashboards presents the amount values in a single currency (corporate currency) wherever multiple divisions are in context. The corporate currency has to be defined along with the global configurations in the Administration UI.

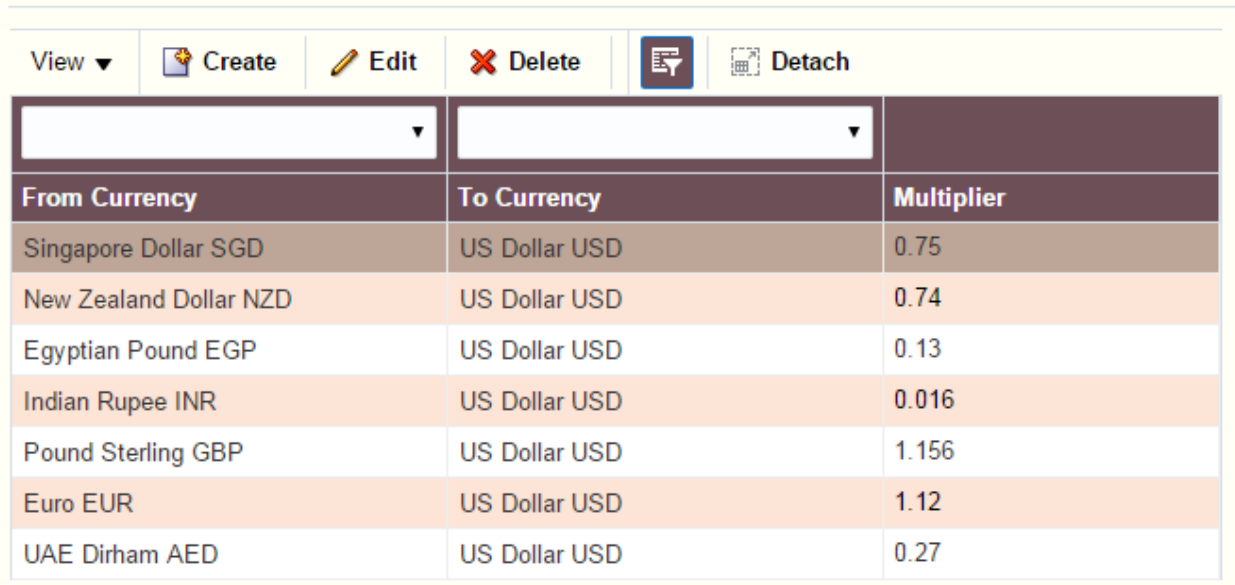

### **Indicative FX**

### **Figure 12: Exchange Rates**

Administration UI also provides a page where an indicative FX (exchange rate) from different division currencies to the corporate currency, can be defined. While rendering any analysis that involves multiple divisions, then the dashboard does a currency conversion based on the indicative FX configured against the corporate currency.

**Note:** This is applicable only when there is a single warehouse serving different ORMB installations which use different currencies.

### <span id="page-20-0"></span>**2.2.9 Job Monitoring**

The job status view page in administration UI is used for tracking the execution of the ELT processes. An entry will be created for each execution. Some attributes are populated from the SNP\_SESSION table which is used by ODI to track sessions.

Job status view page gives three different views of the jobs:

**Jobs Execution Status:** Displays the status of the jobs which are completed.

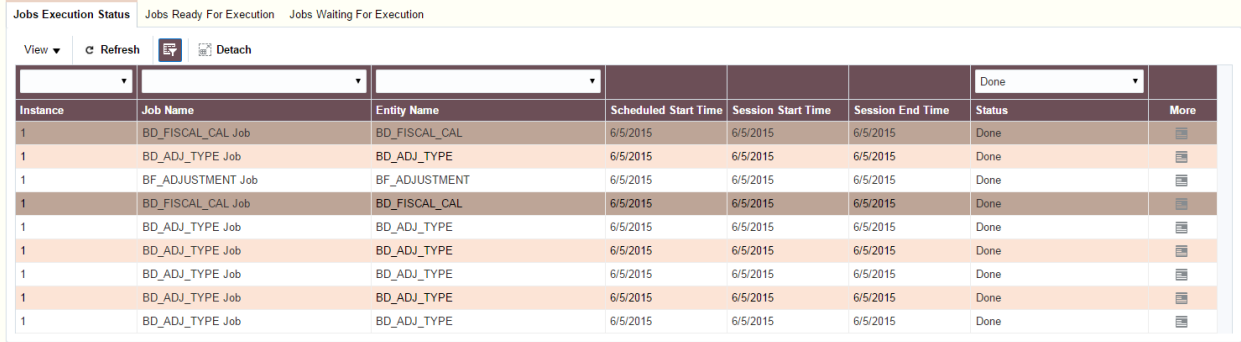

#### **Figure 13: Jobs Execution Status**

#### **Jobs Ready For Execution:** Displays the list of jobs which are ready for execution.

Jobs Execution Status Jobs Ready For Execution Jobs Waiting For Execution

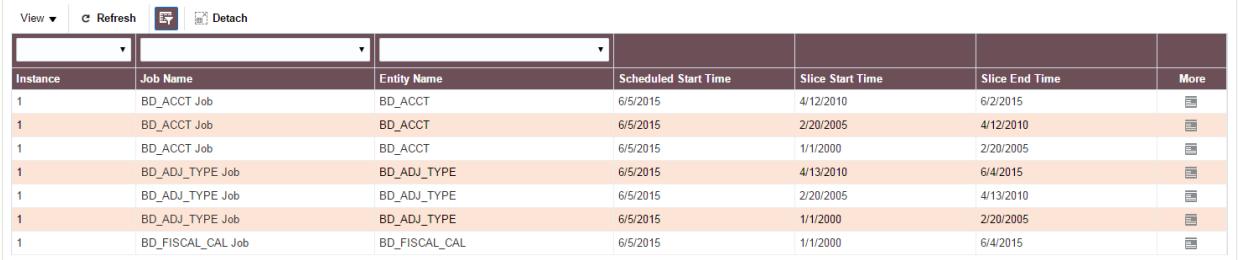

#### **Figure 14: Jobs Ready For Execution**

**Jobs Waiting For Execution:** Displays the list of jobs which are waiting in the execution queue.

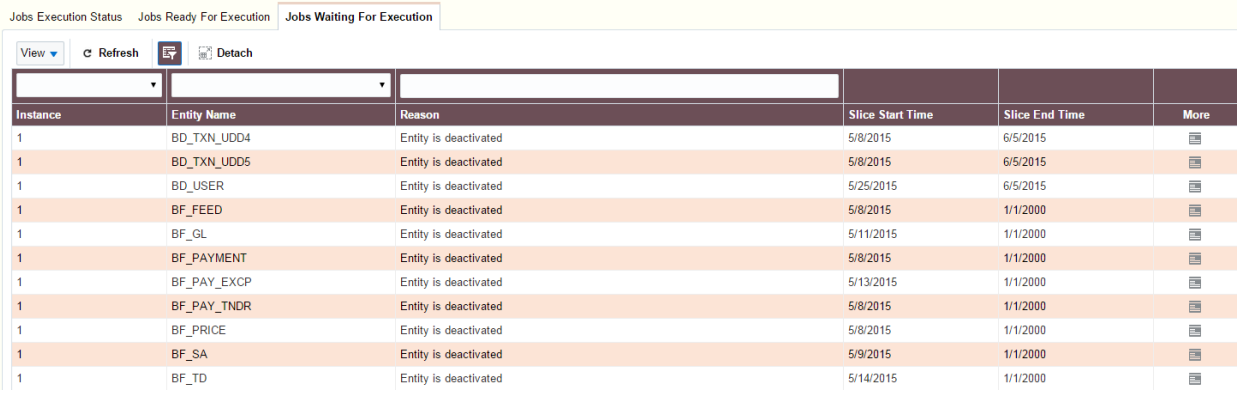

**Figure 15: Jobs Waiting For Execution**

## <span id="page-21-0"></span>**2.3 Target Data Overview**

Oracle Revenue Management and Billing Extractors and Schema fact tables based on Oracle Revenue Management and Billing data cover areas such as:

- Financial Transactions: split by Receivables, Adjustments and Payments
- GL Distribution
- Contract
- **•** Transaction Feeds
- To-Do
- Pricing and Billable Charges

## <span id="page-21-1"></span>**2.3.1 Fact Tables**

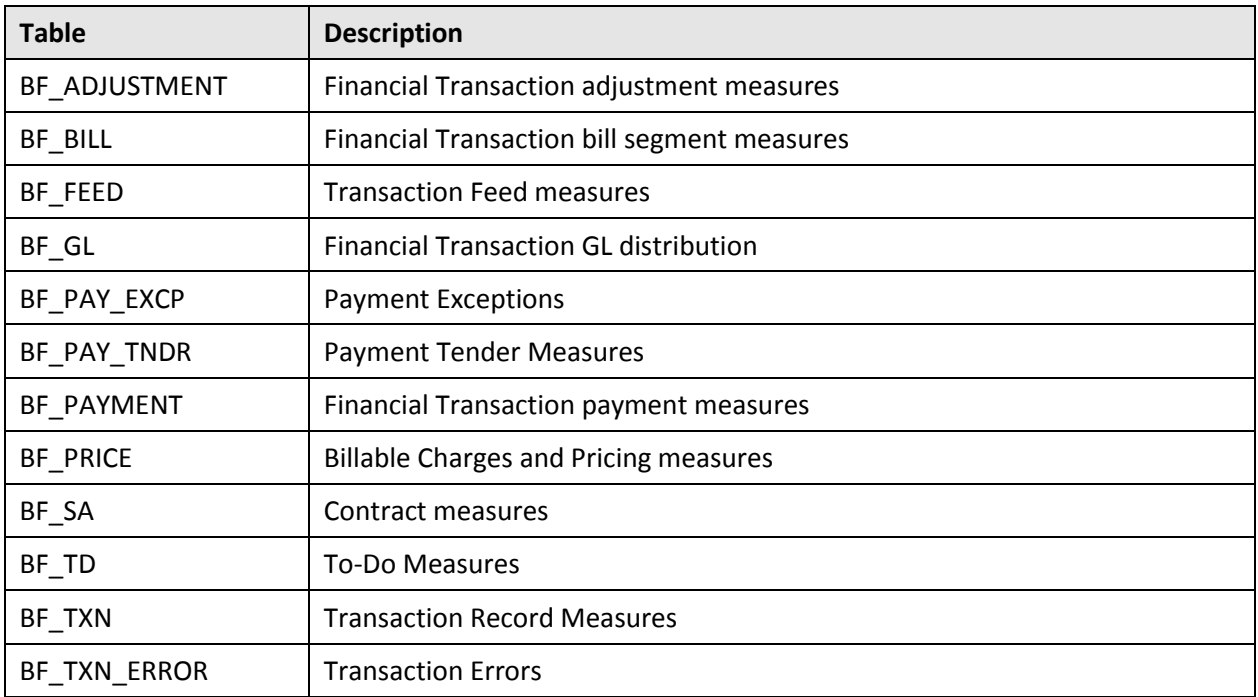

Financial measures are stored in Pricing, Invoice and Division currencies as appropriate to each fact table.

Each fact table has a number of unpopulated attributes to support extensibility by the end user. These include user defined measures and user defined degenerate dimensions.

## <span id="page-21-2"></span>**2.3.2 Dimension Tables**

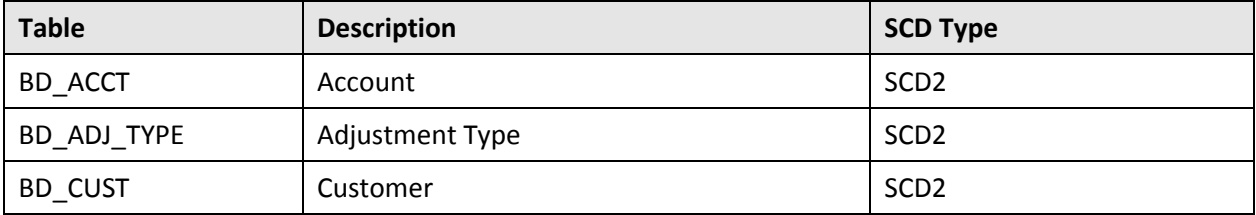

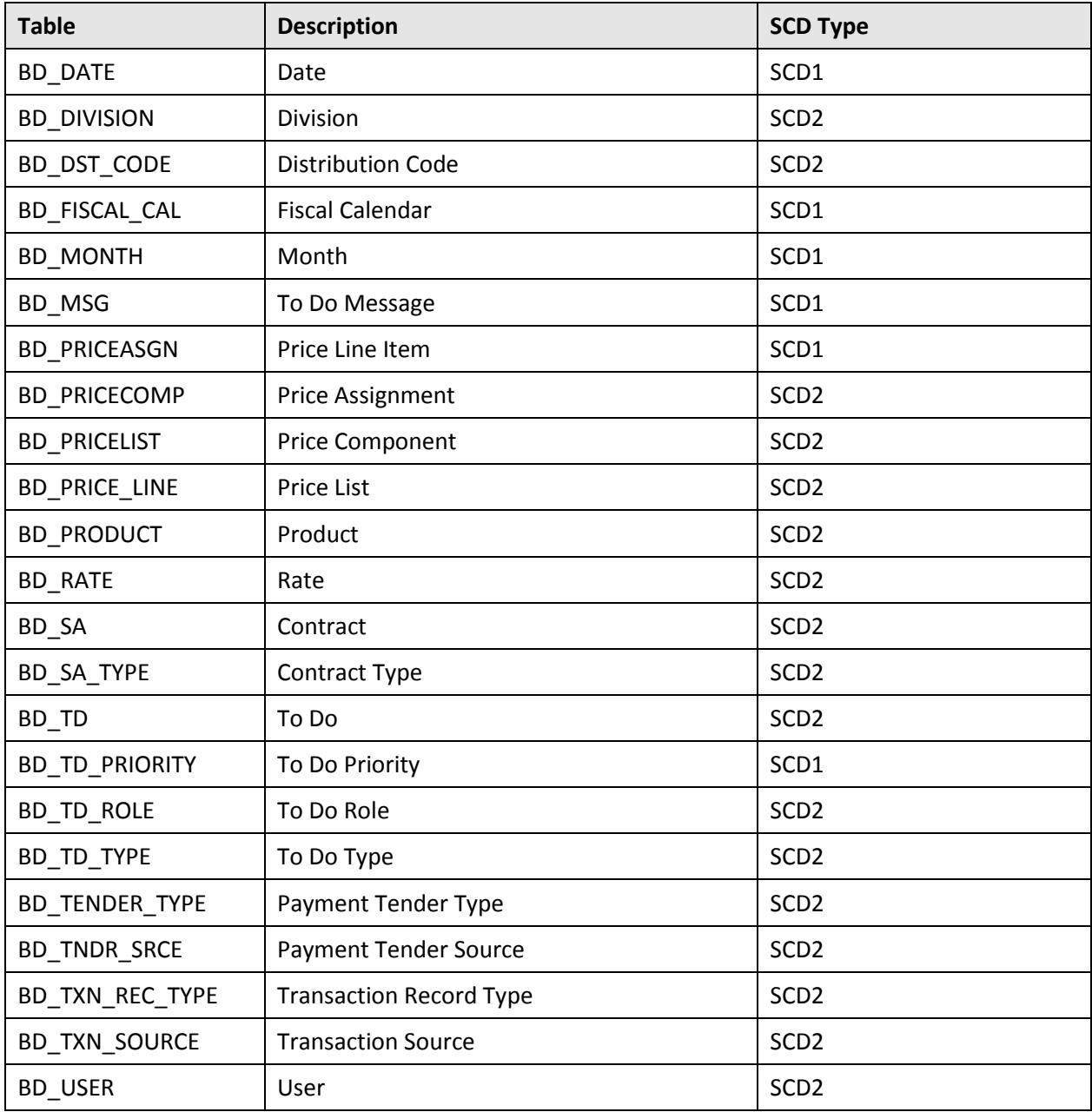

In addition the above dimensions, there are 5 user defined dimensions that have been created for each fact table. These are unpopulated and are available for extensibility purposes.

## <span id="page-22-0"></span>**2.4 Parallel Processing**

ORMBA supports parallel processing in case of facts execution. To create a package for parallel processing:

1. Bring slicing\_ts and slicing\_group into the source view, add the below filter condition in ODI:

```
Default.BF_GL_VW.JRN_SLICING_GRP IN 
(#ORMB_BI.SLICING_GRPS_VALUES) AND 
Default.BF_GL_VW.JRN_SLICING_TS_BETWEEN TO_DATE
```
(#ORMB\_BI.BM\_SLICE\_BEG\_TS,'YYYYMMDD') and TO\_DATE (#ORMB\_BI.BM\_SLICE\_END\_TS,'YYYYMMDD')

Where ORMB\_BI.SLICING\_GRPS\_VALUES is a project variable

- 2. Create a copy of the available parallel processing package and change the child scenario to our desired scenario.
- 3. Change the execution mode of the child scenario to 'Asynchronous' from the Properties tab of the same.
- 4. Also select the command tab from the properties window and pass the additional variables which are used in the child scenario.

For example,

```
OdiStartScen "-SCEN NAME=SCBL BF PKG GL"
                "-SCEN_VERSION=001" 
                "-SYNC_MODE=2" 
                "-ORMB_BI.SLICING_GRPS_VALUES=#ORMB_BI.SLICING_GRPS" 
                "-ORMB_BI.BM_JOB_ID=#ORMB_BI.BM_JOB_ID" 
                "-ORMB_BI.BM_SLICE_BEG_TS=#ORMB_BI.BM_SLICE_BEG_TS" 
                "-ORMB_BI.BM_SLICE_END_TS=#ORMB_BI.BM_SLICE_END_TS" 
                "-ORMB_BI.BM_LOAD_TYPE=#ORMB_BI.BM_LOAD_TYPE"
```
5. Now, regenerate the parent scenario and run the same. This will run multiple child scenarios in parallel depending on the variable values.

**Note:** Transaction related facts are not supported for running in parallel.

## <span id="page-23-0"></span>**2.5 Application Parallelism vs. DB Parallelism**

ORMBA supports both Application Parallelism and DB Parallelism. The user has the option to go with either or mix of both. DB Parallelism is implemented using parallel hint in SQL with degree 8 for the below heavy duty facts.

- BF\_BILL
- BF PRICE
- BF PAYMENT
- BF\_GL

If more threads are available for processing of these facts, user can make use of application level parallelism along with DB level parallelism by specifying the thread count as multiple of 8 following the below thumb rule.

i.e. DB Parallel Degree \* No of Threads (**ODI\_NUM\_THREADS**) = Total No. of Threads Available

If the no of threads supported by the machine is less than 8, then these views need to be updated with appropriate parallel hint. Please make sure that the corresponding changes are made in INITTRANS of warehouse tables, indexes and partitions. For the other facts, the user can enable application level parallelism as per their need.

# <span id="page-24-0"></span>**3. Oracle Revenue Management and Billing Analytics**

Oracle Revenue Management and Billing Analytics access to data sourced from Oracle Revenue Management and Billing using Oracle Business Intelligence Enterprise Edition (OBIEE) to present a series of dashboards showing tables, bar graphs and pie charts. This guide contains information that is specific to Oracle Revenue Management and Billing Analytics and does not cover common end user tasks for Oracle Business Intelligence Enterprise Edition.

This section describes the dashboard content which is organized as follows:

- Financial Transactions
- Billable Charges
- Product Pricing
- Feed Management
- Contracts
- To Dos

Each of the above dashboards has its own corresponding subject area corresponding to a physical star in the database.

Each dashboard comprises a number of pages that present information from the subject area through a set of visualizations to the end user, which are outlined in the rest of this section.

The dashboards can be accessed from the 'Index' dashboard which acts a navigation page to the content. Individual analyses can be accessed from the OBIEE catalog menu assuming the user has been granted the relevant privileges by the system administrator.

ORMBA provides two themes for the dashboard - THEME1 and THEME2. THEME1 is the default theme. The admin user can change the theme by editing the dashboard properties.

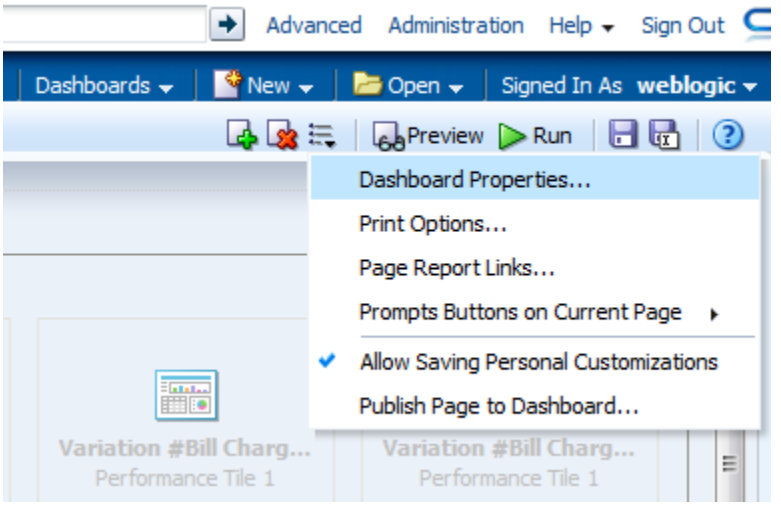

**Figure 16: Dashboards Menu Options**

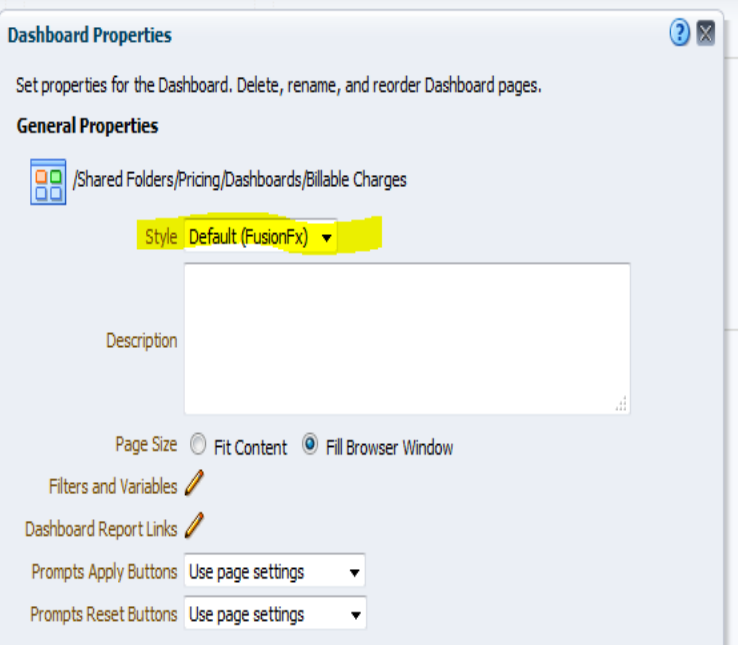

**Figure 17: Dashboard Properties**

## <span id="page-25-0"></span>**3.1 Financial Transactions**

This dashboard has six pages, listed in the table below, that provide answers to the following types of analyses:

- How much is the total value of receivables/adjustment/payment and what is the variation from the last month?
- What is the trend for the last N months?
- What is the distribution across division, currency, customer segment?
- Which are the top/bottom N products?
- Who are the top/bottom N customers?

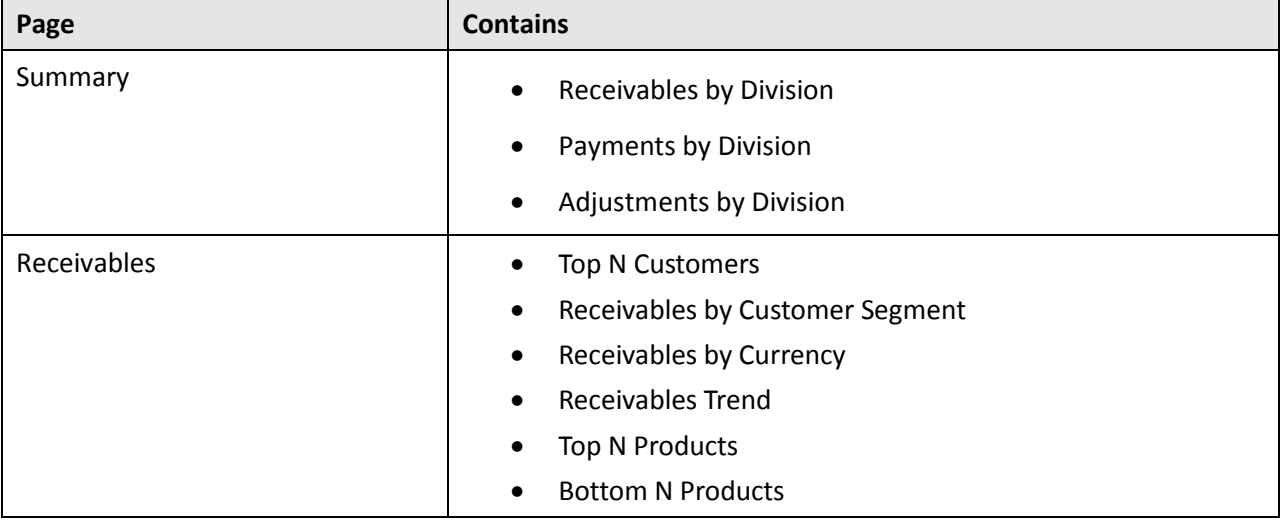

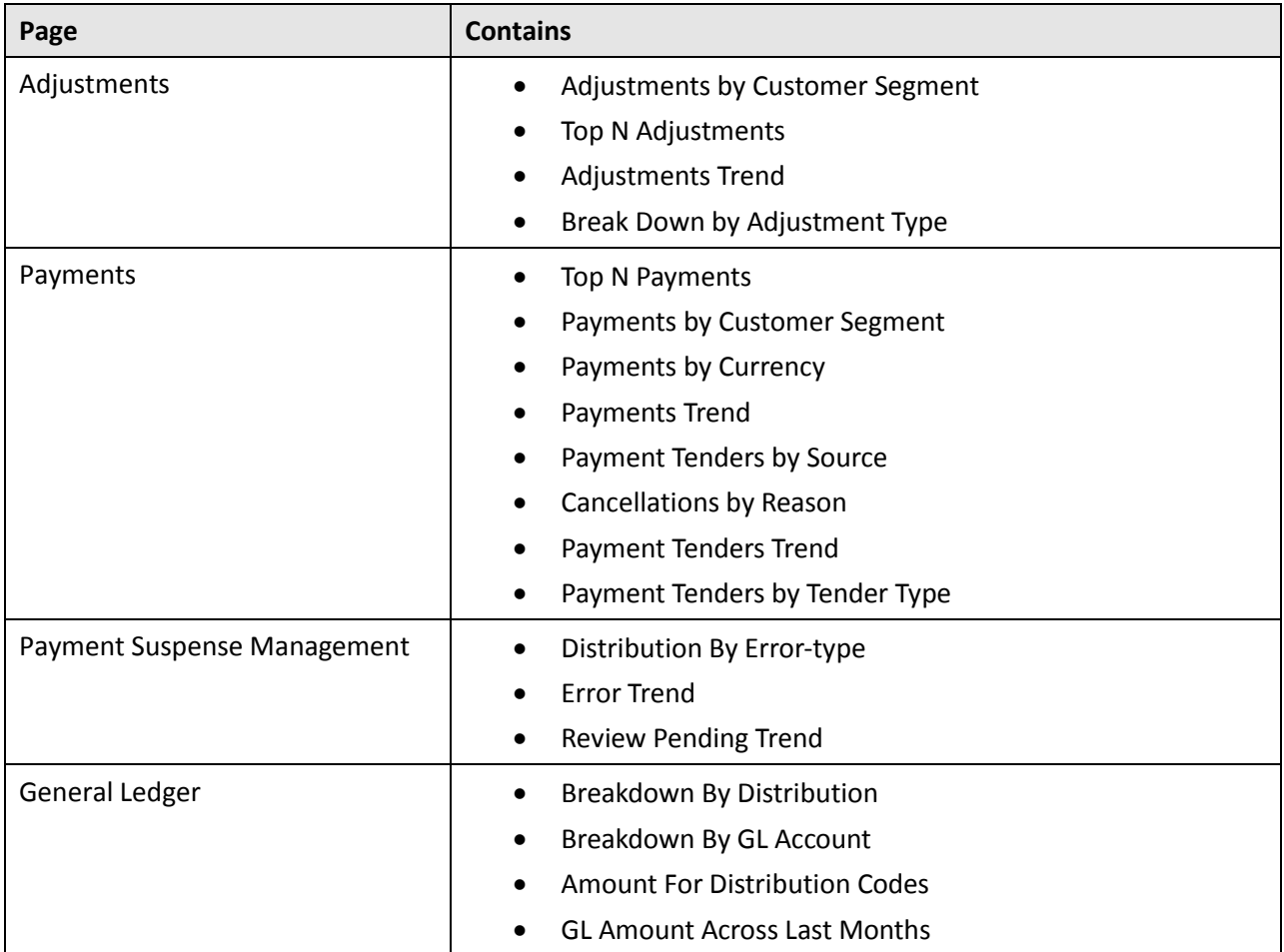

The Receivables, Adjustments, Payments and General Ledger pages have page level prompts that enable filtering of the data. They also have a link 'Printable Report' that opens a new pages containing a tabular report that can be using for further analysis, printing or export.

## <span id="page-27-0"></span>**3.2 Billable Charges**

This dashboard has four pages, listed in the table below, that provide answers to the following types of analyses:

- What is the breakdown of charges across divisions?
- What is the breakdown of charges across customer segments?
- What is the breakdown by feed type?
- How are my products performing on a month-by-month basis?
- Who are my best customers?

**Note:** Pass through charges will be excluded in these dashboards.

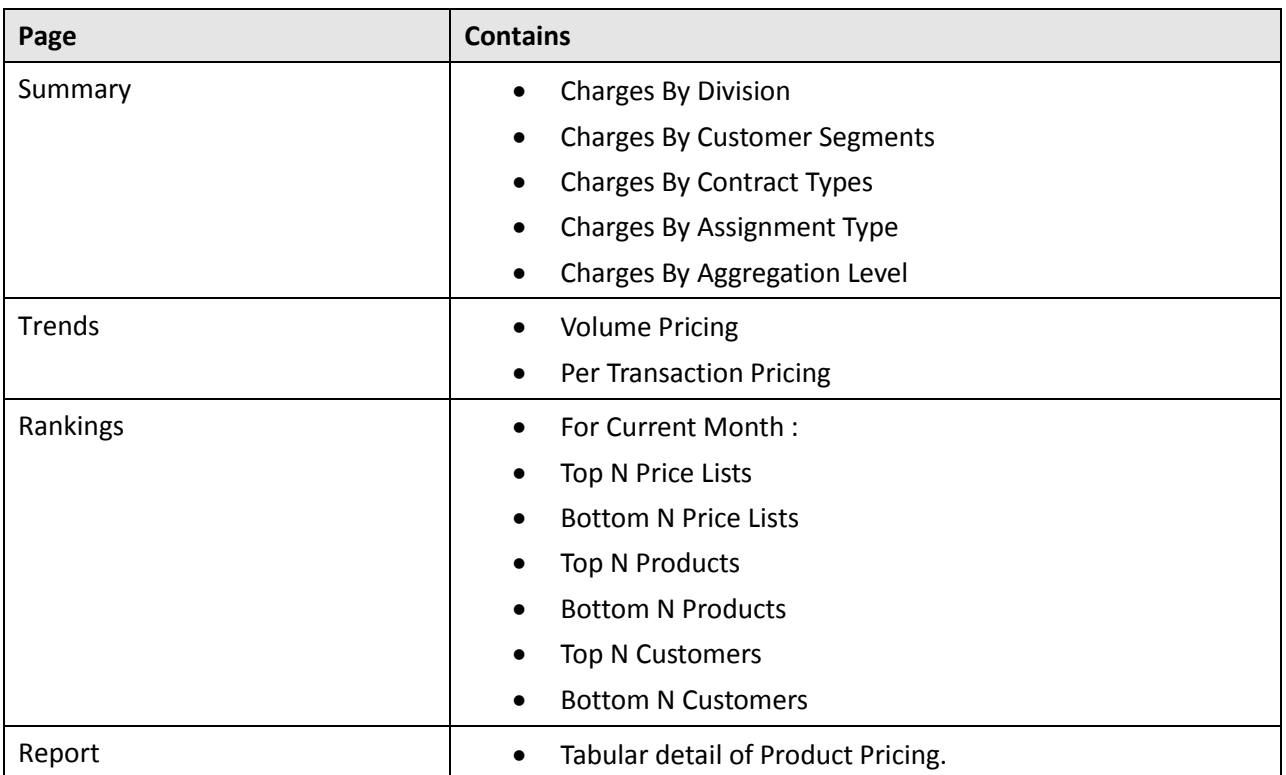

## <span id="page-27-1"></span>**3.3 Product Pricing**

There is a single page on this dashboard where the user can obtain an overview of the products within each division. From this page the user can drill into a product to get a breakdown of the pricing details for a given product for example:

- Comparison of Standard vs. Agreed Pricing
- Pricing by Parameter
- Different Price Variations (Price Lines) for a product / division. For each price variation, the different Price lists , computation models and Price points available
- Monthly trends calculation amount, calculation lines and billable charges

The types of questions that can be answered from this analysis are:

- What is the trend of transactions over various tiers (step pricing)?
- What is the trend of transaction volume and revenue over various tiers (step pricing)?
- What is the trend of fee amount per price-point for a step pricing model?
- What is the trend of billable charges (for a product) price through aggregated / per-transaction pricing for the last N months?
- Which are the products with highest no: of agreed prices?
- Which are the products with highest no: of billable charges?
- What are the top N pricelists?
- What all are the price variation combinations used for a product?
- Minimum/Maximum and Mean price for a product over last N months
- Minimum/Maximum and Mean price for a product for a Customer

## <span id="page-28-0"></span>**3.4 Feed Management**

This dashboard has four pages, listed in the table below, that provide answers to the following types of analyses:

- What is the trend of transaction volumes over last N months?
- How many manual transactions are processed over last N months?
- What is the distribution of transaction process status?
- What is the transaction activity across division for the month?
- What is the trend of feed processing over last N months?
- How many manual transactions are processed over last N months?
- What is the breakdown of transaction errors by reason?

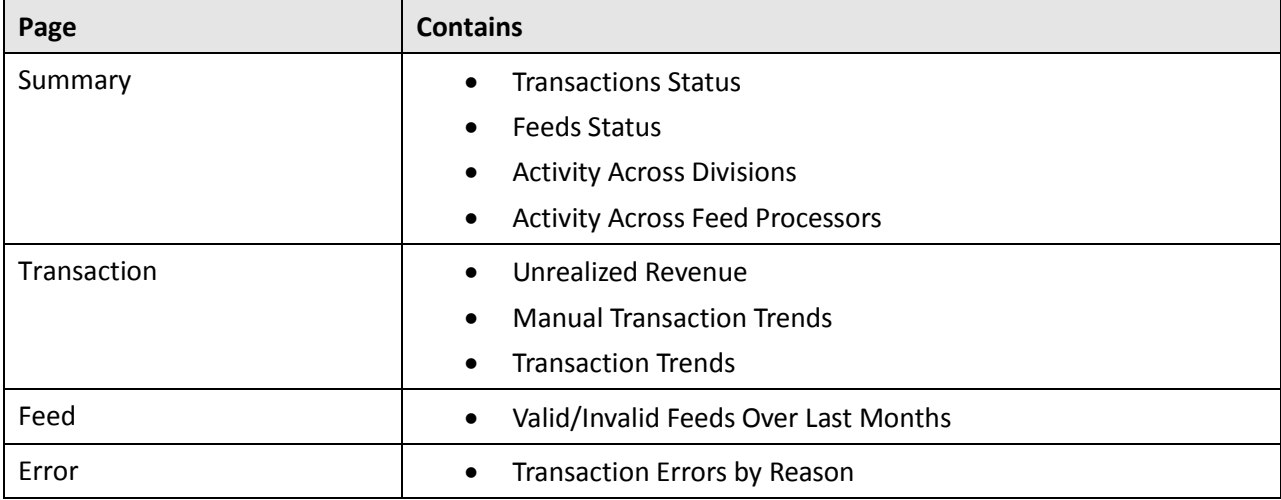

The Summary page has two links 'Print Transactions Report' and 'Print Feeds Report' that render a new page containing a tabular report that can be using for further analysis, printing or export.

## <span id="page-29-0"></span>**3.5 Contracts**

This dashboard has two pages, listed in the table below, that provide answers to the following types of analyses:

- What is the churn?
- How many contracts are in the pipeline?
- What is the revenue projected vs actual trend?
- What is the 'win'/'loss' ratio?
- What are the major reasons for contract closures?

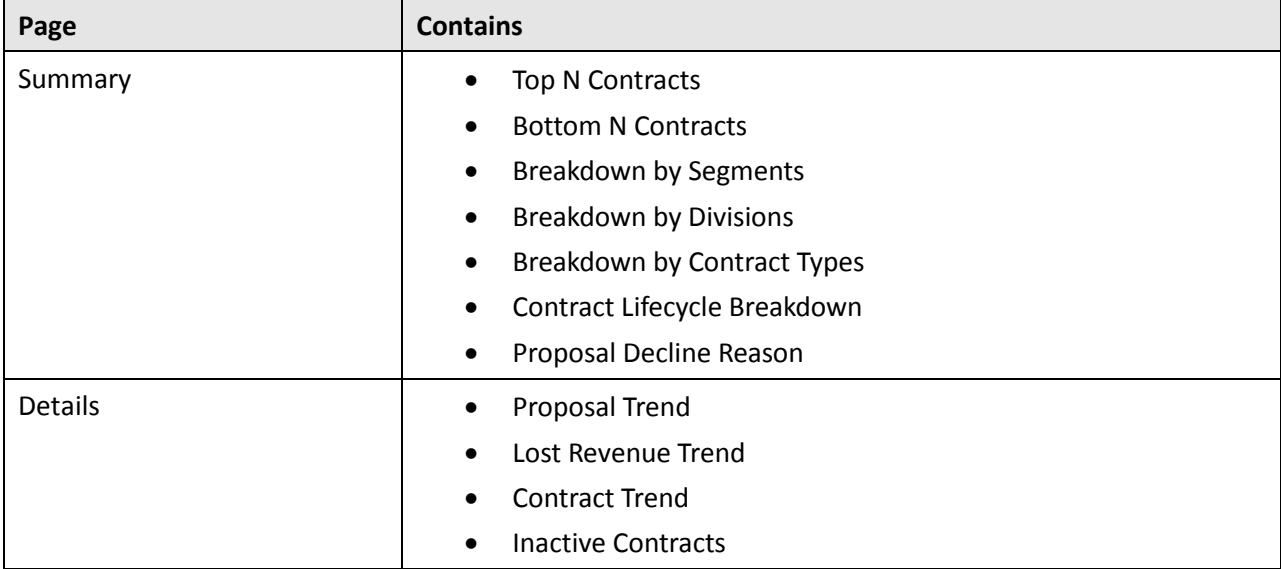

The Summary page has a links 'Print Contracts Report' that renders a new page containing a tabular report that can be using for further analysis, printing or export.

## <span id="page-30-0"></span>**3.6 To Dos**

This dashboard has four pages that provide answers to the following types of analyses:

- What is the trend of To-Do entries over the last N months?
- What is the average completion duration of To-Do entries?
- What is the trend of To-Do entries by day of week over the last N months?
- What is the trend of incomplete To-Do entries over the last N months?
- How is the resource utilization?
- Which tasks take most amount of time?
- Most/least productive staff members?

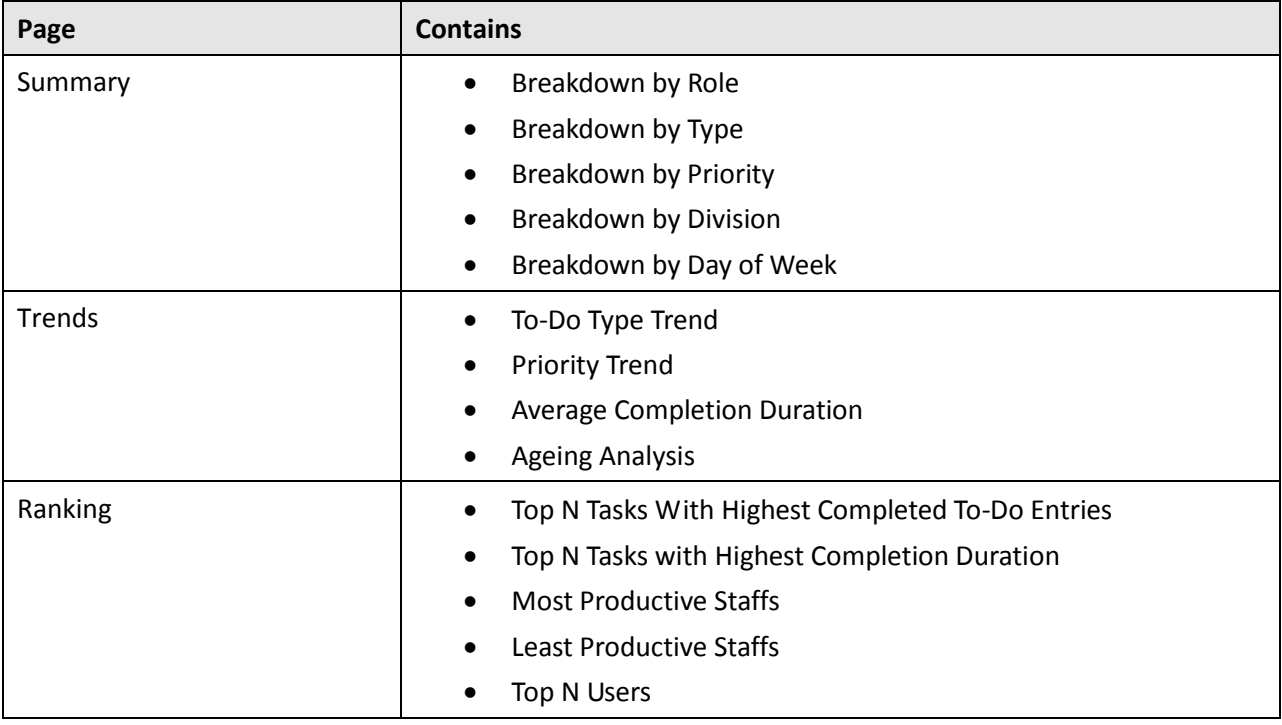